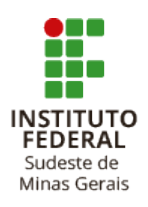

## **GOVERNO FEDERAL MINISTÉRIO DA EDUCAÇÃO SECRETARIA DE EDUCAÇÃO PROFISSIONAL E TECNOLÓGICA INSTITUTO FEDERAL DE EDUCAÇÃO, CIÊNCIA E TECNOLOGIA DO SUDESTE DE MINAS GERAIS CAMPUS SANTOS DUMONT**

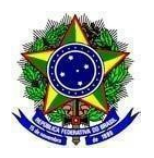

## **ANEXO III PREPARO DO CURRÍCULO** *LATTES*

## **O Currículo** *lattes* **deverá ser elaborado seguindo as orientações abaixo. De forma alternativa, poderá ser elaborado o currículo, conforme o modelo do ANEXO IV.**

**Importante:** Independente do modelo de currículo escolhido, o candidato deverá inserir documentação comprobatória legível e a Declaração de Expectativa de Pontuação (conforme Anexo V).

## **Passo a passo:**

- a) Acesse <u>o site "lattes.cnpq.br"</u>
- b) Clique em "Atualizar currículo"
- c) Faça o login usando o CPF e a senha
- d) No menu secundário, à esquerda, clique em "Exportar"

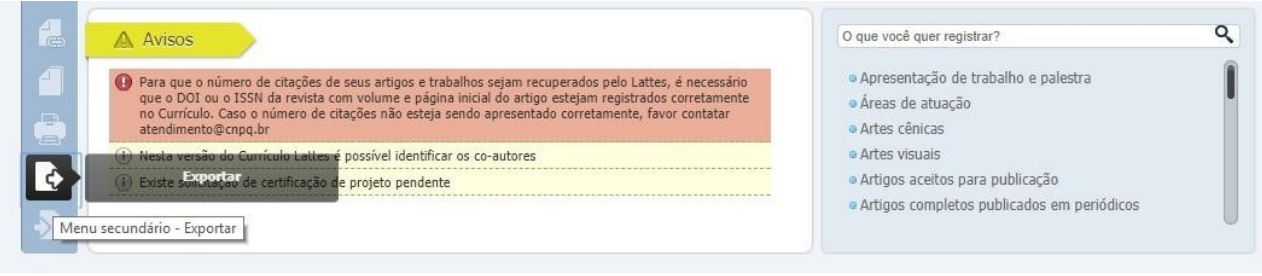

- e) Na janela que irá se abrir, marque "RTF" e clique em "Confirmar"
- f) A janela exibirá alguns itens. Marque os itens conforme a orientação abaixo:
- No lado direito da página selecione:
- 1) Modelo de currículo: Completo
- 2) Padrão de referência bibliográfica da produção: "ABNT"
- 3) Período da atuação profissional: "Todo o período"
- 4) Produção: marcar "Mostrar informações adicionais" e "Utilizar Citação Bibliográfica Informada"
	- 5) Período da produção: "Todo o período".

g) Clique em confirmar. Será feito o download do currículo, que a seguir poderá ser aberto e salvo.